## CHAPTER 7 Client Common Job Group

### 7.1 User ID, Password Check

Volume II Figure 1.6.1-2 and Table 1.6.1-3 show the outline of User ID, Password Check Process. As a result of System Design, the process is designed as below. Volume III Appendix A is referred to understand how to view figures and tables.

Process Procedure

1) Validation

i) Input

Read inputted data from Title Window. Table 7.1-3 shows details of data items used on the window.

ii) Input Check

Check Value of inputted data following Table 7.1-4.

iii)Login

User can log into CIS database if the User ID is already registered and Password is valid. If User ID is not registered or Password is invalid, display an error message (Message

ID;EC010001) following Table 7.1-2.

iv) Retrieval

Retrieve data from database (Table of the CIS Security Data) using inputted codes. Table 7.1-1 shows list of codes to be used.

v) Start Job Menu Process

Transfer Codes to start Job Menu Process. Table 7.1-1 shows list of codes to be used.

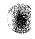

| No. | Item Name                                                            |       | Leve | l | Description                                                                         | Item in File                     | Note                                      |  |
|-----|----------------------------------------------------------------------|-------|------|---|-------------------------------------------------------------------------------------|----------------------------------|-------------------------------------------|--|
|     |                                                                      | 1 2 3 |      |   |                                                                                     |                                  |                                           |  |
| 1   | User ID<br>User ID                                                   | 1     |      |   | Refer to Structure of User ID.                                                      | USER_ID.<br>DBA0USE              | 6 Char.,<br>Alpha-<br>numeric             |  |
| 2   | Office Code<br>Kode Kantor                                           | 1     |      |   | The Office Code corresponds to an User ID.                                          | DJBCOFF_CODE.<br>DBA0USE         | 6 Char.,<br>Alpha-<br>numeric             |  |
| 3   | Office Type<br>Tipe Kantor                                           | 1     |      |   | The Office Type, such as Head<br>Office, Regional Office and<br>Service Office.     | OFFICE_TYPE.<br>DBA0ROL          | 2 Char.,<br>Alpha-<br>numeric             |  |
| 4   | Organization<br>Code<br>Kode<br>Organisasi                           | -     |      |   | The Departement / Section<br>corresponds to an User ID                              | ORGANIZATION<br>CODE.<br>DBA0ROL | 3 Char.,<br>Alpha-<br>numeric             |  |
| 5   | State Official<br>Position<br>Code<br>Kode Posisi<br>Kepegawai<br>an | 1     |      |   | Echelon in hierarchy in state<br>official code.                                     | NULL                             | 2 Char.,<br>to be used in<br>second stage |  |
| 6   | Menu Code<br>Kode Menu                                               | 1     |      |   | ID group applications (Sub<br>Menu). Relation between User<br>and Job /application. | MENU_CODE.<br>DBA0ROL            | 1 Char.,<br>Alpha-<br>numeric             |  |

### Table 7.1-1: List of Items (Passing Parameter)

• Window/Report Design

See Figure 7.1-1.

• Error Procedure

Display an error message following Table 7.1-2.

#### Table 7.1-2: Error Procedure

| Case   | Error Contents              | Message ID | Note                   |
|--------|-----------------------------|------------|------------------------|
| 1)-ii) | Invalid User ID / Password. | EC010001   | User ID not registered |
|        |                             |            | or Password invalid.   |

• Restriction

None.

• Note

State Official Position Code will be used in the Second Stage.

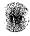

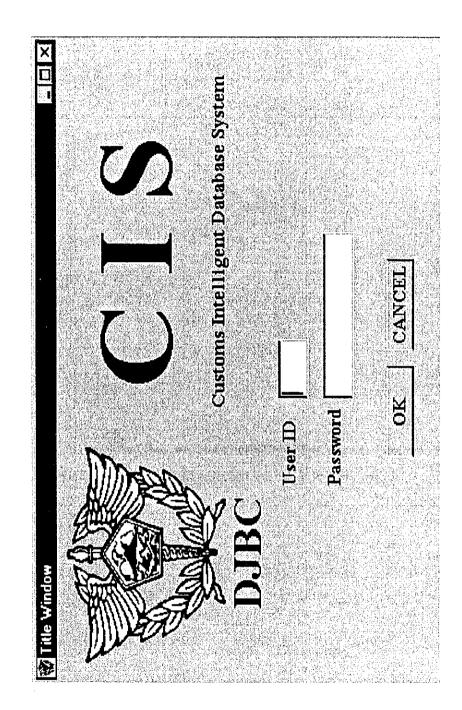

Figure 7.1-1: Window Layout for User ID, Password Check (Title Window)

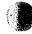

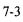

| No. | Item Name                 | Level                                         |   | 1                                                                                                   | Description                                                   | Item in File                              | Note                             |
|-----|---------------------------|-----------------------------------------------|---|----------------------------------------------------------------------------------------------------|---------------------------------------------------------------|-------------------------------------------|----------------------------------|
|     |                           | 1                                             | 2 | 3                                                                                                   |                                                               |                                           |                                  |
| 1   | User ID<br><i>User ID</i> | 1                                             |   |                                                                                                    | Unique Key.<br>User's or Operator's ID.<br>(Input, Mandatory) | USER_ID.<br>DBA0USE                       | 6 Ddigits.,<br>Alpha-<br>numeric |
| 2   | Password<br>Password      | word Vuser's or<br>Word It will be<br>screen. |   | User's or Operator's Password.<br>It will be displayed as "***" on<br>screen.<br>(Input, Mandatory) | PASSWORD.<br>DBA0USE                                          | Maximum<br>30 Char.,<br>Alpha-<br>numeric |                                  |

| Table 7.1-3: List of Items | (Window Name: I | User ID. Passw | ord Check | (Title Window)) |
|----------------------------|-----------------|----------------|-----------|-----------------|
|                            |                 |                |           | (               |

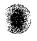

| No. | Item Name | Condition                                                                                   | Message  | Note |  |
|-----|-----------|---------------------------------------------------------------------------------------------|----------|------|--|
|     |           | (range, format, and so on)                                                                  | ID       |      |  |
| 1   | User ID   | User ID must be 6 digits.<br>Alphanumeric.                                                  | EC010001 |      |  |
| 2   | Password  | Password is alphanumeric. Must be<br>more than 6 digits. Must be<br>different from User Id. | EC010001 |      |  |

### Table 7.1-4: Input Check List (Window Name: User ID, Password Check (Title Window))

### 7.2 Job Menu

Volume II Figure 1.6.1-3 and Table 1.6.1-4 show the outline of Job Menu Process. As a result of System Design, the process is designed as below. Volume III Appendix A is referred to understand how to view figures and tables.

Process Procedure

1) Retrieval

i) Receive

Receive items from "User ID, Password Check Process." Table 7.2-1 shows list of items (Receiving).

| No. | Item Name                                                            | Level |  |  | Description                                                                         | Item in File                     | Note                                      |
|-----|----------------------------------------------------------------------|-------|--|--|-------------------------------------------------------------------------------------|----------------------------------|-------------------------------------------|
|     |                                                                      | 1 2 3 |  |  |                                                                                     |                                  |                                           |
| 1   | User ID<br><i>User ID</i>                                            | 1     |  |  | Refer to Structure of User 1D.                                                      | USER_ID.<br>DBA0USE              | 6 Char.,<br>Alpha-<br>numeric             |
| 2   | Office Code<br>Kode Kantor                                           | 1     |  |  | The Office Code corresponds to an User ID.                                          | DJBCOFF_CODE.<br>DBA0USE         | 6 Char.,<br>Alpha-<br>numeric             |
| 3   | Office Type<br>Tipe Kantor                                           | 1     |  |  | The Office Type, such as Head<br>Office, Regional Office and<br>Service Office.     | OFFICE_TYPE.<br>DBA0ROL          | 2 Char.,<br>Alpha-<br>numeric             |
| 4   | Organization<br>Code<br><i>Kode</i><br>Organisasi                    | 1     |  |  | The Departement / Section<br>corresponds to an User ID                              | ORGANIZATION<br>CODE.<br>DBA0ROL | 3 Char.,<br>Alpha-<br>numeric             |
| 5   | State Official<br>Position<br>Code<br>Kode Posisi<br>Kepegawai<br>an |       |  |  | Echelon in hierarchy in state<br>official code.                                     | NULL                             | 2 Char.,<br>to be used in<br>second stage |
| 6   | Menu Code<br><i>Kode Menu</i>                                        | ~     |  |  | ID group applications (Sub<br>Menu). Relation between User<br>and Job /application. | MENU_CODE.<br>DBA0ROL            | 1 Char.,<br>Alpha-<br>numeric             |

#### Table 7.2-1: List of Items (Receiving)

#### ii) Distribution of Sub Menu

Retrieve the Group Applications (Sub Menu / Group Jobs relation between User IDs) from MENUFILE using Menu Code (Refer to 7.2.1 The Proposal MENUFILE). The Name of Application will be distributed, corresponding to Sub Menu ID. Table 7.2-2 shows the list of items (MENUFILE).

| No. | Item Name                                 | Level |   |   | Description                                                                                              | Item in File                      | Note                           |
|-----|-------------------------------------------|-------|---|---|----------------------------------------------------------------------------------------------------|-----------------------------------|--------------------------------|
|     |                                           | 1     | 2 | 3 |                                                                                                    |                                   |                                |
| 1   | Primary Key<br>Indeks utama               | 1     |   |   |                                                                                                    |                                   |                                |
| 2   | Menu Code<br><i>Kode Menu</i>             |       | 1 |   | ID group applications (Sub<br>Menu). Relation between User<br>and Job /application.<br>(Input,Mandatory) | MENU_CODE.<br>MENUFILE            | 1 Char.,<br>Alpha-<br>numeric  |
| 3   | Process<br>Modul ID<br>ID Proses<br>Modul |       | 1 |   | ID Application.<br>(Output,Mandatory)                                                                    | PROCESS_<br>MODUL_ID.<br>MENUFILE | 8 Char.,<br>Alpha-<br>numeric  |
| 4   | Sub Menu ID<br>ID Sub Menu                | 1     |   |   | Main Menu, such as<br>Rretrieve,Registration,<br>Update,Delete and Tools.<br>(Output,Mandatory)          | SUB_MENU_ID.<br>MENUFILE          | l Char.,<br>Alpha-<br>numeric  |
| 5   | Application<br>Name<br>Nama<br>Aplikasi   | 1     |   |   | An Application's name.<br>(Output,Mandatory)                                                             | APP_NAME.<br>MENUFILE             | 50 Char.,<br>Alpha-<br>numeric |

### Table 7.2-2: List of Items (MENUFILE)

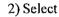

An Application will start up when the application is selected in Sub Menu or Menu Bar. It transfers Common Parameters to the selected application. Table 7.2-3 shows the list of items to be used. To finish (Log off) CIS Application, select EXIT in Sub menu (Tools) as shown in Figure 7.2-1.

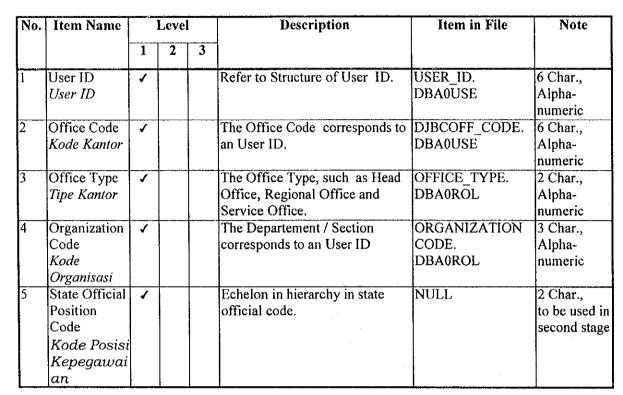

### Table 7.2-3: List of Items (Passing Common Parameter)

- Window/Report Design See Figure 7.2-1.
- Error Procedure None.
- Restriction
   None.
- Note
  - None.

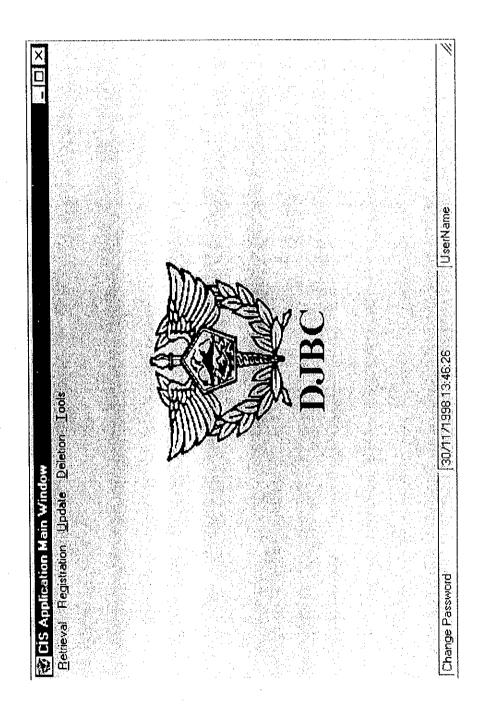

Figure 7.2-1: Window Layout for Job Menu (Main Menu Window)

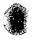

### 7.2.1 The Proposal MENUFILE

1) File Name : MENUFILE

2) Description : The Group Applications for User (relation between Job and User)

3) To be used : To start JOB MENU Process

4) Structutre : As Below

### Table 7.2.1-1: Structure of MENUFILE

| No. | Field Name       | Туре     | Length | Note                                                             |
|-----|------------------|----------|--------|------------------------------------------------------------------|
| 1   | Menu_Code        | Varchar2 | 1      | ID Group Applications correspond to organization (Primary Key-1) |
| 2   | Process Modul ID | Varchar2 | 8      | Process Modul ID (Primary Key-2)                                 |
| 3   | Sub Menu ID      | Varchar2 | 1      | Main Menu ID                                                     |
| 4   | App_Name         | Varchar2 | 50     | Application Name                                                 |

5) Example : The Group Applications for User Head Office, Verification & Audit. (Refer to table relation between Job and User)

#### Table 7.2.1-2: Example (The Group Applications for User Head Office, Verification & Audit )

| Menu                                  | Process  | Sub                                   | App Name                                   | Remark           |
|---------------------------------------|----------|---------------------------------------|--------------------------------------------|------------------|
| Code                                  | Modul ID | Menu ID                               |                                            |                  |
| · · · · · · · · · · · · · · · · · · · |          | · · · · · · · · · · · · · · · · · · · | User Id, Password Check                    | Format Process   |
|                                       |          |                                       | Job Menu                                   | Modul ID :       |
| A                                     | PC030000 | 5                                     | Change Password                            | ] PX9999999.,    |
| A                                     | PC044000 | 1                                     | PIB Retrieval                              |                  |
| A                                     | PC054000 | 1                                     | PEB Retrieval                              | P : Process      |
| A                                     | PP044000 | 1                                     | Company / Person Summary Retrieval         | X99 : Process ID |
| A                                     | PV014000 | 1                                     | PIB Verification I Result Retrieval        | 999 : Seq. Num-  |
| A                                     | PV011000 | 2                                     | PIB Verification I Result Registration     | ber.             |
| A                                     | PV012000 | 3                                     | PIB Verification I Result Update           | (000=main        |
| Α                                     | PV013000 | 4                                     | PIB Verification I Result Deletion         | process)         |
| A                                     | PV024000 | 1                                     | PIB Verification II Result Retrieval       |                  |
| Α                                     | PV021000 | 2                                     | PIB Verification II Result Registration    |                  |
| A                                     | PV022000 | 3                                     | PIB Verification II Result Update          | -                |
| A                                     | PV023000 | 4                                     | PIB Verification II Result Deletion        | -<br>-<br>-      |
| Α                                     | PV034000 | 1                                     | PIB Verification Result Quaterly Report A1 |                  |
| A                                     | PV044000 |                                       | Audit Retrieval                            | -                |
| A                                     | PV041000 | 2                                     | Audit Registration                         |                  |
| Α                                     | PV042000 | 3                                     | Audit Update                               | _                |
| Α                                     | PV043000 | 4                                     | Audit Deletion                             | 1                |
| Λ                                     | PP014000 | 1                                     | NI/NHI Retrieval                           |                  |
| Λ                                     | PP024000 |                                       | Violation Retrieval                        | 1 .              |
| A                                     | PP034000 | 1                                     | Past Record and Blocked Importer Retrieval | 1                |
| A                                     | PP044000 | 1                                     | Company Profile Retrieval                  |                  |

### 7.3 Change Password

Volume II Figure 1.6.1-4 and Table 1.6.1-5 show the outline of Change Password Process. As a result of System Design, the process is designed as below. Volume III Appendix A is refered to understand how to view figures and tables.

- Process Procedure
  - 1) Update
    - i) Input

Read inputted data from Change Password Window. Table 7.3-2 shows details of data items used by the window.

ii) Input Check

Check value of inputted data folowing Table 7.3-3. If New Password is different from Confirm Password, display an error message (Message ID;EC030001). And if New Password is the same as Old Password, display an error message (Message ID;EC030002). Table 7.3-1 shows list of error messages.

iii)Retrieval

Retrieve Old Password from database (Table of the CIS Security Data). If Old Password is invalid, display an error message (Message ID;EC030003).

iv) Confirmation

Display a response-requiring message (Message ID;R000002).

v) Update

Update old password with new password corresponding to User ID.

vi) Output

Display a normal message windows (message ID;N000003).

• Window/Report Design

See Figure 7.3-1.

• Error Procedure

Display an error message following Table 7.3-1.

| Case    | Error/Message Contents                                | Message ID | Note |
|---------|-------------------------------------------------------|------------|------|
| 1)-ii)  | The New Password not correctly<br>Confirmed.          | EC030001   |      |
| 1)-ii)  | The New Password must be different from Old Password. | EC030002   |      |
| 1)-iii) | Invalid Old Password.                                 | EC030003   |      |

• Restriction

None.

• Note

None.

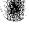

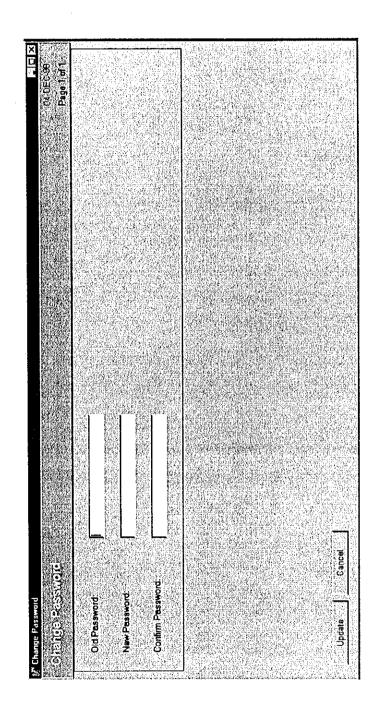

Figure 7.3-1: Window Layout for Change Password (Change Password Window)

| No. | Item Name  | Level |   |   | Description                        | Item in File | Note      |
|-----|------------|-------|---|---|------------------------------------|--------------|-----------|
|     |            | 1     | 2 | 3 |                                    |              |           |
| 1   | Old        | 1     |   |   | Password for User ID currently     | PASSWORD.    | 30 Char., |
|     | Password   |       |   |   | logged in. It will be displayed as | DBA0USERS    | Alpha-    |
|     | Password   |       |   |   | "***" on screen.                   |              | numeric   |
|     | Lama       |       |   |   | (Input,Mandatory)                  |              |           |
| 2   | New        | 1     | 1 |   | New Password. It will be           | PASSWORD.    | 30 Char., |
|     | Password   | ]     |   |   | displayed as "***" on screen.      | DBA0USERS    | Alpha-    |
|     | Password   |       |   |   | (Input, Mandatory)                 |              | numeric   |
|     | Baru       |       |   |   |                                    |              |           |
| 3   | Confirm    | 1     |   |   | The same password as "New          | PASSWORD.    | 30 Char., |
|     | Password   |       |   |   | Password". It will be displayed    | DBA0USERS    | Alpha-    |
|     | Komfirmasi |       |   |   | as "***" on screen.                |              | numeric   |
| 1   | Password   |       |   |   | (Input,Mandatory)                  |              |           |

### Table 7.3-2 List of Items (Window Name: Change Password (Change Password))

| No. | Item Name        | Condition<br>(range, format, and so on)                                                                                            | Message<br>ID | Note |
|-----|------------------|----------------------------------------------------------------------------------------------------|---------------|------|
| 1   | Old Password     | Must be the same as the inputted<br>password in User ID, Password<br>Check Process. Must be more than<br>6 digits (alphanumerics). | EC030003      |      |
| 2   | New Password     | Must be different from Old<br>Password. Must be more 6 than<br>digits (alphanumerics).                                             | EC030002      |      |
| 3   | Confirm Password | Must be the same as New Password.                                                                                                  | EC030001      |      |

Table 7.3-3: Input Check List(Window Name: Change Password (Change Password Window))

### 7.4 PIB Retrieval

Volume II Figure 1.6.2.2-2 and Table 1.6.2.2-2 show the outline of PIB Retrieval Process. As a result of System Design, the process is designed as below. Volume III Appendix A is referred to understand how to view figures and tables.

- Process Procedure
  - 1) Retrieval of PIB
    - i) Input

Read inputted data from Retrieval Window. Table 7.4-3 shows details of data items on the window.

ii) Input Check

Check value of inputted data following Table 7.4-4.

iii)Retrieval for List Retrieval Window

When keys other than a primary key (a trio of DJBC Office, Registration Date, and Registration Number) are inputted on Retrieval Window, retrieve data from the database under the inputted condition. Items on Retrieval Window are to be related each other with "and" excluding blank items. Table names of the database are shown in Table 7.4-5. Table 7.4-1 shows list and location of codes to be used.

iv)Confirmation

When the number of records that match the retrieval condition is between 10 to 99,999, display a response-requiring message (Message ID: R0000004).

v) Output of List Retrieval Window

When keys other than a primary key are inputted on Retrieval Window, edit retrieved data and display List Retrieval Window. The list is sorted by :

a) descending order of Registration Date of PIB;

- b) ascending order of DJBC Office Code;
- c) ascending order of Registration Number of PIB.

Table 7.4-5 shows details of data items on the window.

vi) Retrieval for Retrieval Result Window 1

When a primary key is inputted on Retrieval Window, or when one PIB is selected from List Retrieval Window, retrieve data from the database and code tables. Table names of the database are shown in Table 7.4-6. Table 7.4-1 shows list and location of codes to be used.

#### Table 7.4-1: List of codes

| Code                   | Location<br>of Table | Note                                                                     |
|------------------------|----------------------|--------------------------------------------------------------------------|
| Office Code            | Client               | ·····                                                                    |
| Position Code          | Client               |                                                                          |
| NPWP of Importer       | Server               |                                                                          |
| NPWP of Customs Broker | Server               |                                                                          |
| PIB No.                | Server               | Date of PIB No., Office Code, and<br>Kind of PIB No. are also necessary. |

vii) Output of Retrieval Result Window 1

When a primary key is inputted on Retrieval Window, or when one PIB is selected from List Retrieval Window, edit retrieved data and display Retrieval Result Window 1. Table 7.4-6 shows details of data items on the window.

viii) Retrieval for Retrieval Result Window 2

When one PIB Detail is selected from List Retrieval Window, retrieve data from the database and code tables. Table names of the database are shown in Table 7.4-7. Table 7.4-1 shows list and location of codes to be used.

ix) Output of Retrieval Result Window 2

When one PIB Detail is selected from Retrieval Result Window 1, edit retrieved data and display Retrieval Result Window 2. Table 7.4-7 shows details of data items on the window.

- Window Layout / Report Layout
  - Windows
    - Retrieval Window Figure 7.4-1
    - List Retrieval Window Figure 7.4-2
    - Retrieval Result Window 1 Figure 7.4-3
    - Retrieval Result Window 2 Figure 7.4-4
  - Reports

None.

Error Procedure

Display an error message following Table 7.4-2.

| Case               | Error Contents                                                                  | Message ID      | Note                                                            |
|--------------------|---------------------------------------------------------------------------------|-----------------|-----------------------------------------------------------------|
| 1)-ii)             | An error is detected at Input Check.                                            | See Table 7.4-4 |                                                                 |
| 1)-iii),<br>1)-vi) | SQL retuened an error code.                                                     | E0000001        | Fill in the blank part of the message text with the error code. |
| 1)-iv)             | The number of records that match<br>the retrieval condition exceeded<br>99,999. | E0000013        |                                                                 |
| 1)-iii),<br>1-vi)  | The record to be retrieved does not exist.                                      | E0000002        |                                                                 |
| 1-vi)              | The code to be retrieved does not exist in the code table.                      | E0000008        |                                                                 |

### Table 7.4-2: Error Procedure

### • Restriction

When keys other than a primary key is used, it is strongly recommended that ID Number should be filled in, or the retrieval could take a long time.

• Note

- □ For details of each message, see Volume II 1.4.
- Since the items of PIB file from CFRS is upon changing, the design of this process should be treated as a tentative one. The items should be adapted to the final version of those in the new CFRS during the implementation phase. Some of the items marked with
   \* in the Items in File column in Table 7.4-6 and Table 7.4-7 are not based on the same version of working document of PUSLATASI as that used for ERD.
- According to the policy of CIS, which unifiedly handles information of companies and persons with their ID numbers, the name, address, or such other attributes of those companies or persons as importers or declarers are stored in the CIS database uniquely. This means such name, address, or other attributes stored in the CIS database could be updated and different from those on the PIB when submitted.

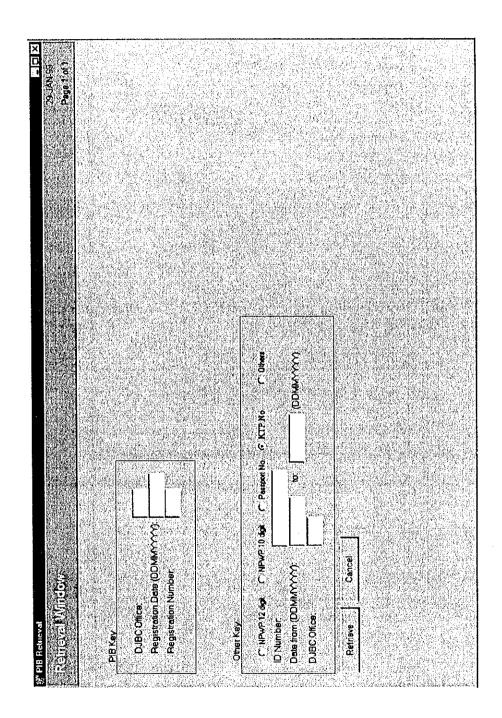

Figure 7.4-1: Window Layout for PIB Retrieval (Retrieval Window)

| No. | Item Name                                                                          |   | Level |   | Description                                                                                                    | Item in File                          | Note                           |
|-----|------------------------------------------------------------------------------------|---|-------|---|----------------------------------------------------------------------------------------------------|---------------------------------------|--------------------------------|
|     |                                                                                    | 1 | 2     | 3 |                                                                                                    |                                       |                                |
| 1   | PIB Key<br>PIB Key                                                                 | 7 |       |   | Grouping title for the primary<br>key of PIB as the retrieval key.<br>(no repeat)<br>(one of 1 [PIB Key] and 5 [Other<br>Keys] is mandatory) |                                       |                                |
| 2   | DJBC<br>Office<br><i>Kantor</i><br>DJBC                                            |   | ~     |   | Office Code which PIB was<br>processed/submitted.<br>(input, mandatory)                                                                      | DJBCoffic_of.<br>PIB HEADER           | 6 digits,<br>numeric           |
| 3   | Registration<br>Date<br>(DDMMYY<br>YY)<br>Tanggal<br>Pendaftaran<br>(DDMMYYY<br>Y) | - | -     |   | Registration date of PIB.<br>(input, mandatory)                                                                                              | REGISTRATION<br>DATE.<br>PIB HEADER   | 8 digits,<br>date              |
| 4   | Registration<br>Number<br>Nomor<br>Pendaftaran                                     |   |       |   | Number which given by DJBC<br>that PIB have processed by<br>PFPD.<br>(input, mandatory)                                                      | REGISTRATION<br>NUMBER.<br>PIB HEADER | 6 digits,<br>numeric           |
| 5   | Other Keys<br>Other Key                                                            | 1 |       | - | Grouping title for other retrieval<br>keys for PIB.<br>(no repeat)<br>(one of 1 [PIB Key] and 5 [Other<br>Keys] is mandatory)                |                                       |                                |
| 6   | ID Type<br>Tipe<br>Identitas                                                       |   |       |   |                                                                                                    | indentid_of. BASIC<br>INFORMATION     | 1 digit,<br>numeric            |
| 7   | ID Number<br>Nomor<br>Identitas                                                    |   | 1     |   | Identity number of the company<br>or the person.<br>(input, mandatory)                                                                       | INDENTOR ID.<br>PIB HEADER            | 20 chars,<br>alpha-<br>numeric |
| 8   | Date from<br>(DDMMYY<br>YY)<br>Tanggal<br>mulai<br>(DDMMYYY<br>Y)                  |   |       |   | Start of the range of date for<br>searching.<br>If this field is blank, treat as<br>infinite past date.<br>(input, optional)                 | REGISTRATION<br>DATE.<br>PIB HEADER   | 8 digits,<br>date              |

### Table 7.4-3: List of Items (Window Name: PIB Retrieval (Retrieval Window)) (1/2)

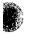

### Table 7.4-3: List of Items (Window Name: PIB Retrieval (Retrieval Window)) (2/2)

| No. | Item Name                                    | Item Name |   | Leve | 1                                                                                                    | Description                         | Item in File         | Note |
|-----|----------------------------------------------|-----------|---|------|----------------------------------------------------------------------------------------------------|-------------------------------------|----------------------|------|
|     |                                              | 1         | 2 | 3    |                                                                                                    |                                     |                      |      |
| 9   | to (DDMM<br>YYYY)<br>sampai<br>(DDMM<br>YYYY |           | 7 |      | End of the range of date for<br>searching.<br>If this field is blank, treat as<br>infinite future date.<br>(input, optional) | REGISTRATION<br>DATE.<br>PIB HEADER | 8 digits,<br>date    |      |
| 10  | DJBC<br>Office<br><i>Kantor</i><br>DJBC      |           |   |      | Office Code which PIB was<br>processed/submitted.<br>(input, optional)                                                       | DJBCoffic_of.<br>PIB HEADER         | 6 digits,<br>numeric |      |

| No. | Item Name           | Condition                                                                                          | Message  | Note                                           |
|-----|---------------------|----------------------------------------------------------------------------------------------------|----------|------------------------------------------------|
|     |                     | (range, format, and so on)                                                                         | ID       |                                                |
| 1   | DJBC Office         | Must have full length.                                                                             | E0000008 | Only for 2 [DJBC<br>Office] in Table<br>7.4-3. |
| 2   | Registration Number | Must have full length.                                                                             | E0000015 |                                                |
| 3   | ID Number           | Must have full length according to<br>ID Type when ID Type is NPWP<br>12 digits or NPWP 10 digits. | E0000015 |                                                |
| 4   | ID Number           | Must start with "0" when ID Type is NPWP 12 digits.                                                | E0000016 |                                                |
| 5   | ID Number           | Must be numeric when ID Type is<br>NPWP 12 digits or NPWP 10<br>digits.                            | E0000009 |                                                |
| 6   | Date from           | Must be past date including today.                                                                 | E0000010 |                                                |
| 7   | to                  | Must be the same or more recent date than Date from.                                               | E0000014 |                                                |

### Table 7.4-4: Input Check List (PIB Retrieval (Retrieval Window))

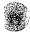

.

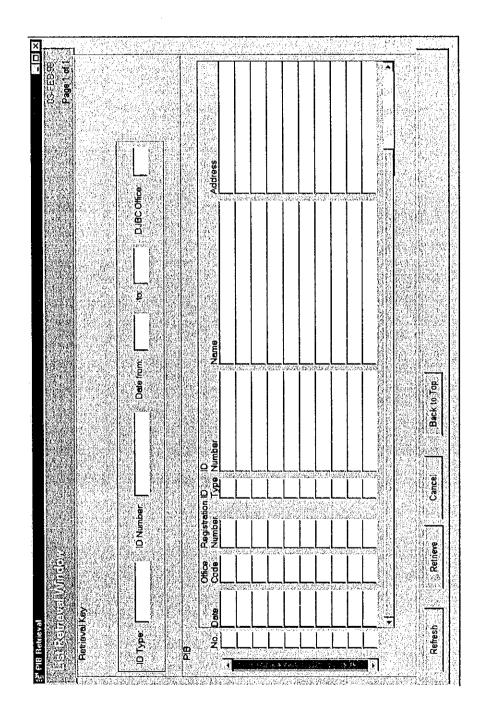

Figure 7.4-2: Window Layout for PIB Retrieval (List Retrieval Window)

7-23

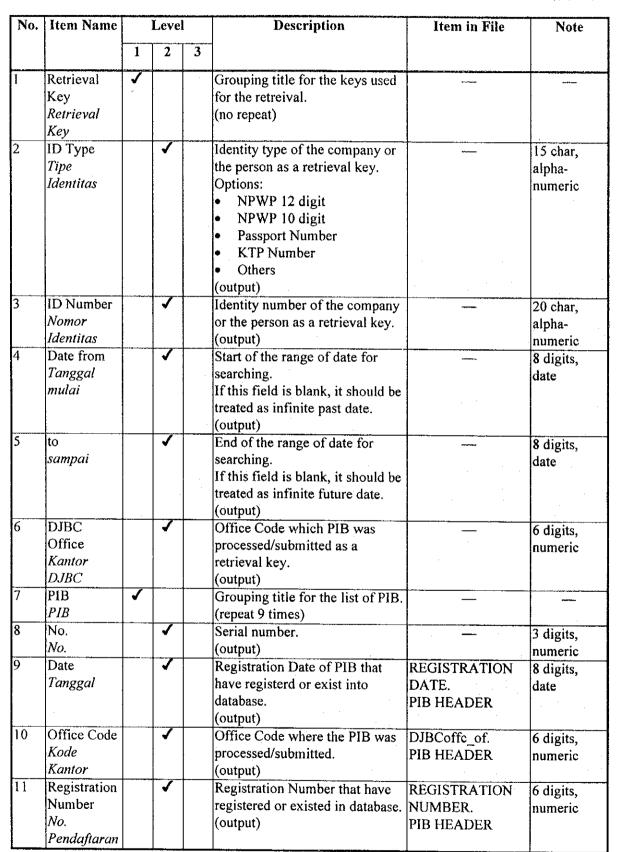

| No. | Item Name                       | Level |   | l | Description                                                                                                    | Item in File                      | Note                           |
|-----|---------------------------------|-------|---|---|----------------------------------------------------------------------------------------------------|-----------------------------------|--------------------------------|
|     |                                 | 1     | 2 | 3 | •                                                                                                    |                                   |                                |
| 12  | ID Type<br>Tipe<br>Identitas    |       | ~ |   | Identity type of the importer.<br>Option:<br>• NPWP 12 digit<br>• NPWP 10 digit<br>• Passport Number<br>• KTP Number<br>• Others<br>(output) | indentid_of. BASIC<br>INFORMATION | l digit,<br>numeric            |
| 13  | ID Number<br>Nomor<br>Identitas |       | 1 |   | Identity number of the importer.<br>(output)                                                                                                 | INDENTOR ID.<br>PIB HEADER        | 20 char,<br>alpha-<br>numeric  |
| 14  | Name<br><i>Nama</i>             |       | 1 |   | Name of the importer.<br>(output)                                                                                                    | NAME. BASIC<br>INFORMATION        | 40 char,<br>alpha-<br>numeric  |
| 15  | Address<br>Alamat               |       | 1 |   | Street of the address of the<br>importer.<br>(output)                                                                                        | STREET. BASIC<br>INFORMATION      | 100 char,<br>alpha-<br>numeric |

### Table 7.4-5: List of Items (Window Name: PIB Retrieval (List Retrieval Window)) (2/2)

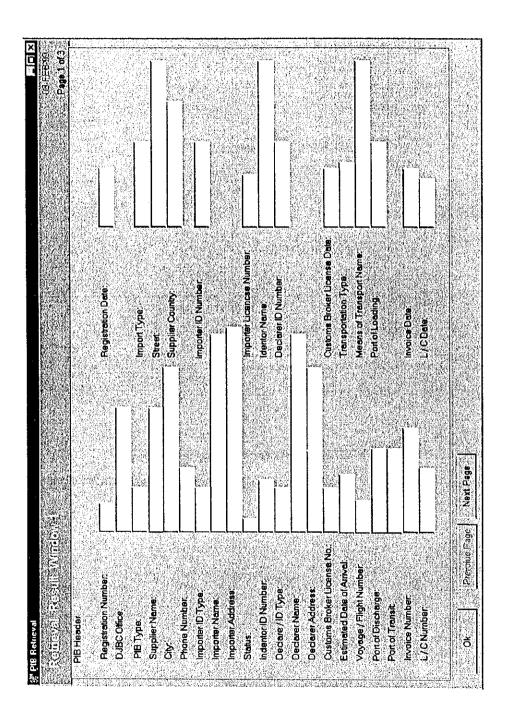

Figure 7.4-3: Window Layout for PIB Retrieval (Retrieval Result Window 1) (1/3)

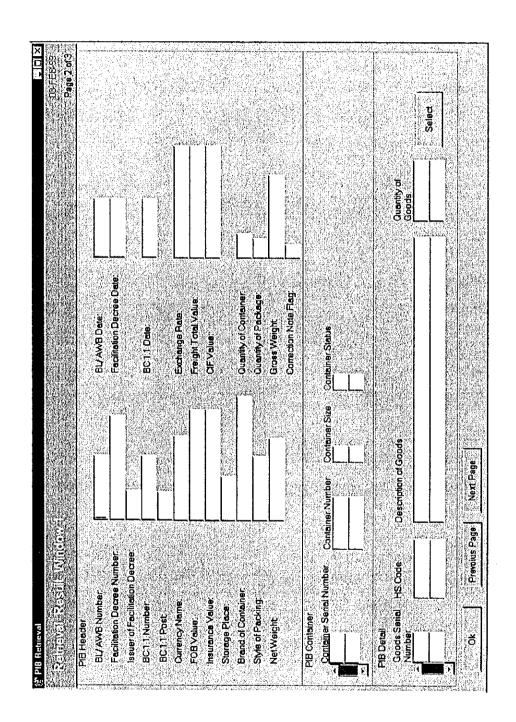

Figure 7.4-3: Window Layout for PIB Retrieval (Retrieval Result Window 1) (2/3)

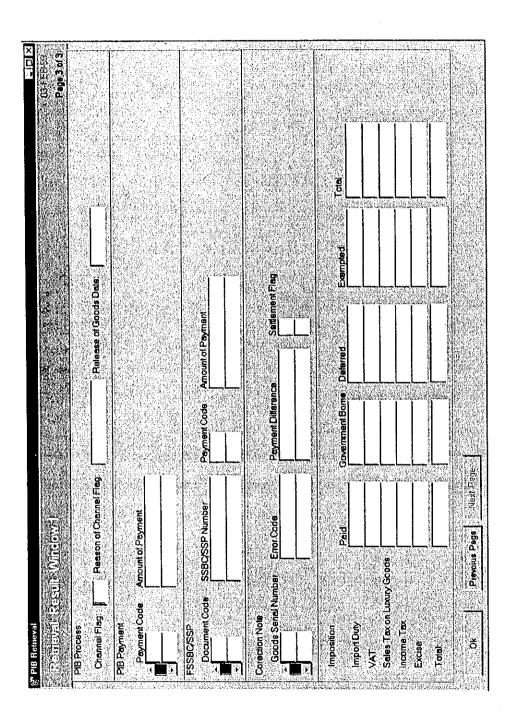

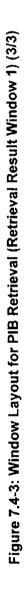

# Table 7.4-6: List of Items (Window Name: PIB Retrieval (Retrieval Result Window 1))(1/13)

| No. | Item Name                                        |   | Level | İ       | Description                                                                                                    | Item in File                           | Note                            |
|-----|--------------------------------------------------|---|-------|---------|----------------------------------------------------------------------------------------------------|----------------------------------------|---------------------------------|
|     |                                                  | 1 | 2     | 2 3     |                                                                                                    |                                        |                                 |
|     | PIB Header<br>PIB Header                         | 5 |       | 100.000 | Grouping title for PIB Header.<br>(no repeat)                                                                                                    |                                        |                                 |
| 2   | Registration<br>Number <i>No.</i><br>Pendaftaran |   |       |         | 1 5                                                                                                    | REGRISTRATION<br>NUMBER.<br>PIB HEADER | 6 digits,<br>numeric            |
| }   | Registration<br>Date<br>Tanggal<br>Pendaftaran   |   |       |         | Date of PIB registration number.<br>(output)                                                                                                    | REGRISTRATION<br>DATE.<br>PIB HEADER   | 8 digits,<br>date               |
| ļ   | DJBC<br>Office<br>Kantor<br>DJBC                 |   |       |         | DJBC Offfice which PIB was<br>processed/submitted.<br>(output)                                                                                                    | DJBCoffc_of.<br>PIB HEADER             | 30 digits,<br>alpha-<br>numeric |
| 5   | PIB Type<br>Jenis PIB                            |   |       |         | Type of PIB document. It will be<br>displayed from PIB Type code.<br>Options:<br>Paid<br>Relief<br>Postponed<br>Exemption<br>Periodically<br>others<br>(output)   | PlBtype_of.<br>PIB HEADER              | 10 char,<br>alpha-<br>numeric   |
| 5   | Import Type<br>Jenis Impor                       |   |       |         | Import type of PIB document. It<br>will be displayed from import<br>type code.<br>Options:<br>• Import for use<br>• Temporary importation<br>• others<br>(output) | imptype_of.<br>PIB HEADER              | 45 digit,<br>alpha-<br>numeric  |
| 7   | Supplier<br>Pemasok                              |   |       |         | Grouping tittle of supplier.<br>(no repeat)                                                                                                    |                                        |                                 |
| 8   | Supplier<br>Name<br><i>Nama</i><br>Pemasok       |   |       |         | Name of the supplier.<br>(output)                                                                                                    | NAME. SUPPLIER                         | 40 chars,<br>alpha-<br>numeric  |
| 9   | Street<br>Jalan                                  |   |       |         | Street of the supplier.<br>(output)                                                                                                    | STREET.<br>SUPPLIER                    | 40 char,<br>alpha-<br>numeric   |
| 10  | City<br>Kota                                     |   |       | 1       | City name of the supplier.<br>(output)                                                                                                    | CITY. SUPPLIER                         | 40 char,<br>alpha-<br>numeric   |

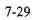

# Table 7.4-6: List of Items (Window Name: PIB Retrieval (Retrieval Result Window 1)) (2/13)

| No. | Item Name                                                   | Level |   | 1 | Description                                                                                                    | Item in File                               | Note                          |
|-----|-------------------------------------------------------------|-------|---|---|----------------------------------------------------------------------------------------------------|--------------------------------------------|-------------------------------|
|     |                                                             | 1     | 2 | 3 |                                                                                                    |                                            |                               |
| 1   | Supplier<br>Country<br>Negara<br>Pemasok                    |       |   | 1 | Supplier country of the imported goods.<br>(output)                                                                                                    | ctrycode_of.<br>SUPPLIER                   | 30 char,<br>alpha-<br>numeric |
| 2   | Phone<br>Number<br><i>No. Telepon</i>                       |       |   | 1 | Phone number of the supplier.<br>(output)                                                                                                    | PHONE NUMBER.<br>SUPPLIER                  | 15 char,<br>alpha-<br>numeric |
| 3   | Importer<br>Importir                                        |       | 1 |   | Grouping tittle for the importer.<br>(no repeat)                                                                                                    |                                            |                               |
| 14  | Importer ID<br>Type<br><i>Tipe</i><br>Identitas<br>Importir |       |   |   | Identity type of the importer. It<br>will be displayed from ID type<br>code.<br>Options:<br>• NPWP 12 digits<br>• NPWP 10 digits<br>• Passport No.<br>• KTP<br>• others<br>(output) | idtype_of.<br>SUPPLIER                     | 13 char,<br>alpha-<br>numeric |
| 5   | Importer ID<br>Number<br>Nomor<br>Identitas<br>Importir     |       |   | 1 |                                                                                                    | importer_in.<br>PIB HEADER                 | 20 char,<br>alpha-<br>numeric |
| 16  | Importer<br>Name<br>Nama<br>Importir                        |       |   | • | Name of the importer.<br>(output)                                                                                                    | NAME. BASIC<br>INFORMATION                 | 40 char,<br>alpha-<br>numeric |
| 17  | Importer<br>Address<br>Alamat<br>Importir                   |       |   | 1 | Address of the importer which is<br>associated with its ID Number.<br>(output)                                                                                                    | STREET. BASIC<br>INFORMATION               | 40 char,<br>alpha-<br>numeric |
| 8   | Status<br>Status                                            | -     |   | - | Status of the importer.<br>Option:<br>• IU (General Importer)<br>• IP (Produsen Importer)<br>• and so on<br>(output)                                                                | *                                          | 2 char,<br>alpha-<br>numeric  |
| 19  | Importer<br>License<br>Number<br><i>No.</i><br>API/APIT     |       |   | 1 | License number for import<br>activity.<br>(output)                                                                                                    | IMPORTER<br>LICENSE<br>NUMBER.<br>IMPORTER | 12 char,<br>alpha-<br>numeric |

7-30

# Table 7.4-6: List of Items (Window Name: PIB Retrieval (Retrieval Result Window 1))(3/13)

| No. | Item Name                                                    | Level |   |   | Description                                                                                                    | Item in File                                                 | Note                           |
|-----|--------------------------------------------------------------|-------|---|---|----------------------------------------------------------------------------------------------------|--------------------------------------------------------------|--------------------------------|
|     |                                                              | 1     | 2 | 3 | -                                                                                                    |                                                              |                                |
| 20  | Indentor<br>Indentor                                         |       | 1 |   | Grouping title for the owner of<br>imported goods.<br>(no repeat)                                                           |                                                              |                                |
| 21  | Indentor ID<br>Number<br>Nomor<br>Identitas<br>Indentor      |       |   | 1 | Identity number of the owner of<br>imported goods.<br>(output)                                                              | INDENTOR ID<br>PIB HEADER                                    | 20 char,<br>alpha-<br>numeric  |
| 22  | Indenter<br>Name<br>Nama<br>Indentor                         |       |   | 1 | Name of the owner of imported<br>goods.<br>(output)                                                                         | NAME. BASIC<br>INFORMATION                                   | 40 char,<br>alpha-<br>numeric  |
| 23  | Declarer<br>Pemberitahu                                      |       | 1 |   | Grouping title for the declarer.<br>(no repeat)                                                                             |                                                              |                                |
| 24  | Declarer ID<br>Type<br>Tipe<br>Identitas<br>Pemberitahu      |       |   |   | Identity type of the declarer.<br>Options:<br>NPWP 12 digits<br>NPWP 10 digits<br>Passport No.<br>KTP<br>others<br>(output) | idtype_of. BASIC<br>INFORMATION                              | 13 char,<br>alpha-<br>numeric  |
| 25  | Declarer ID<br>Number<br>No. Identitas<br>Pemberitahu        |       |   | 1 | Identity number of the declarer<br>according to Declarer ID Type<br>Code.<br>(output)                                       | ID NUMBER.<br>BASIC<br>NFORMATION                            | 20 char,<br>alpha-<br>numeric  |
| 26  | Declarer<br>Name<br><i>Nama</i><br>Pemberitahu               |       |   | 1 | Name of the declarer. This will<br>be retrieved with Declarer ID<br>Type and Declarer ID.<br>(output)                       | NAMA. BASIC<br>INFORMATION                                   | 40 char,<br>alpha-<br>numeric  |
| 27  | Declarer<br>Address<br><i>Alamat</i><br>Pemberitahu          |       |   | 1 | Address of the declarer. This<br>will be retrieved with Declarer<br>ID Type and Declarer ID.<br>(output)                    | ADDRESS. BASIC<br>INFORMATION                                | 100 char,<br>alpha-<br>numeric |
| 28  | Customs<br>Broker<br>License No.<br>Nomor<br>Lisensi<br>PPJK |       |   |   | Number of the license of<br>Customs Broker.<br>(output)                                                                     | CUSTOMS<br>BROKER<br>LICENSE<br>NUMBER.<br>CUSTOMS<br>BROKER | 12 char,<br>alpha-<br>numeric  |

# Table 7.4-6: List of Items (Window Name: PIB Retrieval (Retrieval Result Window 1)) (4/13)

| No. | Item Name                                                                                              | Level |   |   | Description                                                                                                    | Item in File                                        | Note                          |
|-----|----------------------------------------------------------------------------------------------------|-------|---|---|----------------------------------------------------------------------------------------------------|-----------------------------------------------------|-------------------------------|
|     |                                                                                                    | 1     | 2 | 3 |                                                                                                    |                                                     |                               |
| 29  | Customs<br>Broker<br>License<br>Date<br>(DDMM<br>YYYY)<br>Tanggal<br>Lisensi<br>PPJK<br>(DDMM<br>YYYY) |       |   |   | Date of Customs Broker License<br>Decree issuance.<br>(output)                                                                                                    | DATE OF DECREE<br>LETTER.<br>CUSTOMS<br>BROKER      | 8 digits,<br>date             |
| 30  | Estimated<br>Date of<br>Arrival<br><i>Tanggal</i><br><i>Tiba</i>                                       |       | • |   | Estimated date of arrival.<br>(output)                                                                                                    | ESTIMATE DATE<br>OF ARRIVAL.PIB<br>HEADER           | 8 digits,<br>date             |
| 31  | Tranporta-<br>tion Type<br><i>Nama Cara</i><br>Angkutan                                                |       |   |   | Type of transportation for the<br>exported goods. It will be<br>retrieve/displayed from<br>transportation type.<br>Options:<br>• Sea<br>• Train<br>• Overland<br>• Air<br>• Others<br>(output) | TRANSPORTA-<br>TION TYPE.<br>PIB HEADER             | 10 char,<br>alpha-<br>numeric |
| 32  | Voyage /<br>Flight<br>Number<br>No.Penerba<br>ngan /<br>Pelayaran                                      |       | - |   | The voyage / flight number.<br>(output)                                                                                                    | VOYAGE<br>NUMBER. MEANS<br>OF TRANSPORT<br>MOVEMENT | 7 char,<br>alpha-<br>numeric  |
| 33  | Means of<br>Transport<br>Name<br>Nama<br>Sarana<br>Pengangkut                                          |       | ~ |   | The name of means of transport.<br>(output)                                                                                                    | NAME<br>MEANS OF<br>TRANSPORT<br>MOVEMENT           | 17 char,<br>alpha-<br>numeric |
| 34  | Port of<br>Discharge<br><i>Pelabuhan</i><br><i>Bongkar</i>                                             |       | • |   | Port of transit of the imported<br>goods.<br>(output)                                                                                                    | discport_of.<br>MEANS OF<br>TRANSPORT<br>MOVEMENT   | 30 char,<br>alpha-<br>numeric |

7-32

100 C

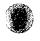

# Table 7.4-6: List of Items (Window Name: PIB Retrieval (Retrieval Result Window 1))(5/13)

| No. | Item Name                                             |   | Leve |   | Description                                                                                                | Item in File                                      | Note                          |
|-----|-------------------------------------------------------|---|------|---|----------------------------------------------------------------------------------------------------|---------------------------------------------------|-------------------------------|
|     |                                                       | 1 | 2    | 3 | -                                                                                                    |                                                   | ŀ                             |
| 35  | Port of<br>Loading<br>Pelabuhan.<br>Muat              |   | 1    |   | Port of loading of the imported goods.<br>(output)                                                         | loadport_of.<br>MEANS OF<br>TRANSPORT<br>MOVEMENT | 30 char,<br>alpha-<br>numeric |
| 36  | Port of<br>Transit<br>Pelabuhan.<br>Transit           |   |      |   | Port of transit of the imported<br>goods.<br>(output)                                                      | transit_of. MEANS<br>OF TRANSPORT<br>MOVEMENT     | 30 char,<br>alpha-<br>numeric |
| 37  | Invoice<br>Invoice                                    |   | 1    |   | Grouping title for Invoice.<br>(no repeat)                                                                 |                                                   |                               |
| 38  | Invoice<br>Number<br><i>Nomor</i><br>Invoice          |   |      | 1 | Invoice number for the imported<br>goods as a compliment<br>document.<br>(output)                          | INVOICE<br>NUMBER.<br>PIB HEADER                  | 15 char,<br>alpha-<br>numeric |
| 39  | Invoice Date<br>Tanggal<br>Invoice                    |   |      | ~ | Date of Invoice.<br>(output)                                                                               | INVOICE DATE.<br>PIB HEADER                       | 8 digits,<br>date             |
| 40  | L/C<br>LC                                             |   | 1    |   | Grouping title for L/C (Letter of<br>Credit)<br>(no repeat)                                                |                                                   |                               |
| 41  | L/C Number<br>Nomor LC                                |   |      | 1 | L/C number for the imported<br>goods.<br>(output)                                                          | LC NUMBER.<br>PIB HEADER                          | 15 char,<br>alpha-<br>numeric |
| 42  | L/C Date<br>Tanggal LC                                |   |      | 1 | Date of L/C.<br>(output)                                                                                   | LC DATE.<br>PIB HEADER                            | 8 digits,<br>date             |
| 43  | BL / AWB<br>BL / AWB                                  |   | 1    |   | Grouping title for B/L (Bill of<br>Lading) or AWB (Airway Bill).<br>(no repeat)                            |                                                   |                               |
| 44  | BL/AWB<br>Number<br>No. BL/AWB                        |   |      | 1 | B/L or AWB Number as a compliment document. (output)                                                       | BL/AWB<br>NUMBER.<br>PIB HEADER                   | 15 char,<br>alpha-<br>numeric |
| 45  | BL/AWB<br>Date<br>Tanggal<br>BL/AWB                   |   |      | • | Date of BL / AWB.<br>(output)                                                                              | BL/AWB DATE.<br>PIB HEADER                        | 8 digits,<br>date             |
| 46  | Facilitation<br>Decree<br>SKEP Fas                    |   | 1    |   | Grouping title for related<br>Facilitation Decree in import<br>activity for imported goods.<br>(no repeat) |                                                   |                               |
| 47  | Facilitation<br>Decree<br>Number<br>Nomor<br>SKEP Fas |   |      | 1 | Number of Facilitation Decree.<br>(output)                                                                 | FACILITATION<br>DECREE<br>NUMBER.<br>FACILITATION | 25 char,<br>alpha<br>numeric  |

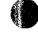

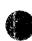

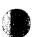

## Table 7.4-6: List of Items (Window Name: PIB Retrieval (Retrieval Result Window 1)) (6/13)

| No.      | Item Name                                                             | ] | Level    |   | Description                                                                                               | Item in File                                         | Note                          |
|----------|-----------------------------------------------------------------------|---|----------|---|----------------------------------------------------------------------------------------------------|------------------------------------------------------|-------------------------------|
|          |                                                                       | 1 | 2        | 3 |                                                                                                    |                                                      |                               |
| 48       | Facilitation<br>Decree Date<br>Tanggal<br>SKEP Fas                    |   |          | 1 | Date of Facilitation Decree.<br>(output)                                                                  | FACILITATION<br>DECREE DATE.<br>FACILITATION         | 8 digits,<br>date             |
| 49<br>50 | Issuer of<br>Facilitation<br>Decree<br>Penerbit<br>SKEP Fas<br>BC 1.1 |   |          | 1 | Organization which issued the<br>Facilitation Decree.<br>(output)                                         | ISSUER OF<br>FACILITATION<br>DECREE.<br>FACILITATION | 4 digit,<br>numeric           |
| 50       | BC 1.1<br>BC 1.1                                                      |   | <b>.</b> |   | Grouping title for General<br>Declaration (BC 1.1).<br>(output)                                           |                                                      |                               |
| 51 -     | BC 1.1<br>Number<br>Nomor<br>BC 1.1                                   |   |          | 1 | Number of BC 1.1.<br>(output)                                                                             | BC1.1 NUMBER.<br>PIB HEADER                          | 6 digits,<br>numeric          |
| 52       | BC 1.1 Post<br>Nomor Pos<br>BC 1.1                                    |   |          | 1 | Item number in BC 1.1.<br>(output)                                                                        | BC1.1 POST.<br>PIB HEADER                            | 6 digits,<br>numeric          |
| 53       | BC 1.1 Date<br>Tanggal<br>BC 1.1                                      |   |          | 1 | Date of BC 1.1.<br>(output)                                                                               | BC1.1 DATE.<br>PIB HEADER                            | 8 digits,<br>date             |
| 54       | Currency<br>Name<br><i>Valuta</i>                                     |   | ~        |   | Currency as a base calculation in<br>export. It will be displayed from<br>DJBC currency code.<br>(output) |                                                      | 15 char,<br>alpha-<br>numeric |
| 55       | Exchange<br>Rate<br><i>Kurs</i>                                       |   | ~        |   | Exchange rate for the currency.<br>(output)                                                               | EXCHANGE<br>RATE.<br>PIB HEADER                      | 9 digits,<br>numeric          |
| 56       | FOB Value<br>Nilai FOB                                                |   | -        |   | Value as base for calculation.<br>(Value of imported goods in<br>FOB.)<br>(output)                        | FOB VALUE.<br>PIB HEADER                             | 19 digits,<br>numeric         |
| 57       | Freight<br>Total Value<br>Nilai<br>Freight                            |   | 1        |   | Value of freight for the imported<br>goods.<br>(output)                                                   | FREIGHT TOTAL<br>VALUE.<br>PIB HEADER                | 19 digits,<br>numeric         |
| 58       | Insurance<br>Value<br><i>Nilai</i><br>Asuransi                        |   | 1        |   | Value of insurance on the<br>imported goods.<br>(output)                                                  | INSURANCE<br>VALUE.<br>PIB HEADER                    | 19 digits,<br>numeric         |
| 59       | CIF Value<br><i>Nilai CIF</i>                                         |   | 1        |   | The last computation will be<br>CIF (sum of FOB, Freight, and<br>Insurance) automatically.<br>(output)    | CIS VALUE.<br>PIB HEADER                             | 19 digits,<br>numeric         |

.

# Table 7.4-6: List of Items (Window Name: PIB Retrieval (Retrieval Result Window 1)) (7/13)

| No. | Item Name                                                |   | Level |   | Description                                                                                                    | Item in File                                 | Note                          |
|-----|----------------------------------------------------------|---|-------|---|----------------------------------------------------------------------------------------------------|----------------------------------------------|-------------------------------|
|     |                                                          | 1 | 2     | 3 |                                                                                                    |                                              |                               |
| 60  | Storage<br>Place<br>Tempat<br>Penimbunan                 |   | 7     |   | Storage place for the imported goods.<br>(output)                                                                            | STOCKPILING<br>SITE.<br>PIB HEADER           | 15 char,<br>alpha-<br>numeric |
| 61  | Brand of<br>Container<br>Merek<br>Kontainer              |   | 1     |   | Brand name on container.<br>(output)                                                                                         | BRAND OF<br>CONTAINER.<br>PIB HEADER         | 35 char,<br>alpha-<br>numeric |
| 62  | Quantity of<br>Container/<br>Jumlah<br>Kontainer         |   | -     |   | The number of container or<br>packing for the imported goods.<br>(output)                                                    | QUANTITY OF<br>CONTAINER.<br>PIB HEADER      | 3 digits,<br>numeric          |
| 63  | Style of<br>Packing<br>Jenis<br>Kemasan                  |   | 1     |   | Style of packing for the<br>imported goods that used<br>package. It will be displayed<br>from DJBC package code.<br>(output) | pckcode_of.<br>PIB HEADER                    | 20 char,<br>alpha-<br>numeric |
| 64  | Quantity of<br>Package<br>Jumlah<br>Kemasan              |   | 1     |   | Amount of Package for the<br>exported goods that used<br>package.<br>(output)                                                | QUANTITY OF<br>PACKAGE.<br>PIB HEADER        | 3 digits,<br>numeric          |
| 65  | Net Weight<br>Berat Netto                                |   | 1     |   | Net weight for the imported<br>goods.<br>(output)                                                                            | NET WEIGHT.<br>PIB HEADER                    | 15 digits,<br>numeric         |
| 66  | Gross<br>Weight<br>Berat Bruto                           |   | 1     |   | Gross weight for the imported<br>goods.<br>(output)                                                                          | GROSS WEIGHT.<br>PIB HEADER                  | 15 digits,<br>numeric         |
| 67  | Correction<br>Note Flag<br>Flag Nota<br>Pembetulan       |   | -     |   | Flag of correction note for the<br>imported goods.<br>Options:<br>• Y: Yes<br>• T: No<br>(output)                            | SETTLEMENT<br>FLAG.<br>CORRECTION<br>NOTE    | 1 char,<br>alpha-<br>numeric  |
| 68  | PIB<br>Container<br>PIB<br>Kontainer                     | 1 |       |   | Grouping title for the container.<br>(repeat 2 times)                                                                        |                                              |                               |
| 69  | Container<br>Serial<br>Number<br>Nomor Seri<br>Kontainer |   | 1     |   | Container serial number of<br>exported goods that used<br>container.<br>(output)                                             | CONTAINER<br>SERIAL NUMBER.<br>PIB CONTAINER | 3 digits,<br>numeric          |

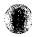

# Table 7.4-6: List of Items (Window Name: PIB Retrieval (Retrieval Result Window 1))(8/13)

| No. | Item Name                                   |   | Leve | l | Description                                                                                                    | Item in File                           | Note                          |
|-----|---------------------------------------------|---|------|---|----------------------------------------------------------------------------------------------------|----------------------------------------|-------------------------------|
|     |                                             | 1 | 2    | 3 |                                                                                                    |                                        |                               |
| 70  | Container<br>Number<br>Nomor<br>Kontainer   |   | 1    |   | Container number of exported<br>goods that used container.<br>(output)                                                | CONTAINER<br>NUMBER.<br>PIB CONTAINER  | 12 char,<br>alpha-<br>numeric |
| 71  | Container<br>Size<br>Ukuran<br>Kontainer    |   | 7    |   | Size of container for the<br>exported goods that used<br>container.<br>Options:<br>• 40 feet<br>• 20 feet<br>(output) | CONTAINER<br>SIZE.<br>PIB CONTAINER    | 3 char,<br>alpha-<br>numeric  |
| 72  | Container<br>Status<br>Status<br>Kontainer  |   |      |   | Size of container for the<br>exported goods that used<br>container.<br>Options:<br>• FCL<br>• LCL<br>(output)         | CONTAINER<br>STATUS.<br>PIB CONTAINER  | 3 char,<br>alpha-<br>numeric  |
| 73  | PIB Detail<br>PIB Detail                    |   |      |   | Grouping title for the PIB<br>Datails.<br>(repeat 2 times)                                                            |                                        |                               |
| 74  | Goods<br>Serial<br>Number<br>Seri Barang    |   |      |   | Serial number of goods that is<br>different type and classification<br>on the imported goods.<br>(output)             | GOODS SERIAL<br>NUMBER.<br>PIB DETAIL  | 5 digits,<br>numeric          |
| 75  | HS Code<br>Pos Tarip                        |   |      |   | Harmonized System (HS) to<br>determine tariff pos on the<br>imported goods.<br>(output)                               | TARIFF CODE.<br>PIB DETAIL             | 10 digits,<br>numeric         |
| 76  | Description<br>of Goods<br>Uraian<br>Barang |   |      |   | Description of the imported<br>goods.<br>(output)                                                                     | DESCRIPTION OF<br>GOODS.<br>PIB DETAIL | 70 char,<br>alpha-<br>numeric |
| 77  | Quantity of<br>Goods<br>Jumlah<br>Barang    | - | 7    |   | Amount of goods of the<br>imported goods.<br>(output)                                                                 | QUANTITY OF<br>GOODS.<br>PIB DETAIL    | 5 digits,<br>numeric          |
| 78  | PIB Process<br>PIB Process                  | 7 |      |   | Grouping title for PIB Process.<br>(no repeat)                                                                        | · · · · · · · · · · · · · · · · · · ·  |                               |
| 79  | Channel<br>Flag<br><i>Flag Jalur</i>        |   |      |   | Channel flag for determination<br>of PIB document.<br>(ouput)                                                         | CHANNEL FLAG.<br>PIB PROCESS           | 1 digit,<br>alpha-<br>numeric |

# Table 7.4-6: List of Items (Window Name: PIB Retrieval (Retrieval Result Window 1))(9/13)

.

| No. | Item Name                                                    | Level |   |   | Description                                                                                    | Item in File                              | Note                          |
|-----|--------------------------------------------------------------|-------|---|---|------------------------------------------------------------------------------------------------|-------------------------------------------|-------------------------------|
|     |                                                              | 1     | 2 | 3 |                                                                                                |                                           |                               |
| 30  | Reason of<br>Channel<br>Flag<br>Alasan Flag<br>Jalur         |       | 7 |   | Reason of determined channel<br>decision.<br>(output)                                          | REASON OF<br>CHANNEL FLAG.<br>PIB PROSESS | 20 char,<br>alpha-<br>numeric |
| 81  | Release of<br>Goods Date<br>Tanggal<br>Pengeluaran<br>Barang |       | 1 |   | Date of release for the imported<br>goods from customs area.<br>(output)                       | RELEASE OF<br>GOODS DATE.<br>PIB PROSESS  | 8 digits,<br>date             |
| 82  | PIB<br>Payment<br>PIB<br>Payment                             | 1     |   |   | Grouping title for the payment<br>information.<br>(repeat 2 times)                             |                                           |                               |
| 83  | Payment<br>Code<br>Kode<br>Pembayaran                        |       |   |   | Payment code name of PIB<br>document.<br>It will be retrieve from payment<br>code.<br>(output) | PAYMENT CODE<br>NAME.<br>PIB PROCESS      | 10 char,<br>alpha-<br>numeric |
| 84  | Amount of<br>Payment<br>Jumlah<br>Pembayaran                 |       |   |   | Amount of Payment on the<br>imported goods from PIB.<br>(output)                               | AMOUNT<br>PAYMENT.<br>PIB PROCESS         | 19 digits,<br>numeric         |
| 85  | FSSBCS /<br>SSP<br>FSSBCS /<br>SSP                           | 1     |   |   | Grouping title for the payment<br>receipt.<br>(repeat 2 times)                                 |                                           |                               |
| 86  | Document<br>Code<br><i>Kode</i><br>Document                  |       | 1 |   | Document Code for BM, PPN,<br>PPh, Cukai and PPnBM.<br>(output)                                | PAYMENT CODE.<br>FSSBCS                   | 4 digits,<br>numeric          |
| 87  | SSBC/SSP<br>Number<br>Nomor<br>SSBC/SSP                      |       |   |   | SSBC/SSP number as a proof<br>that the PIB payment has paid.<br>(output)                       | SSBC/SSP<br>NUMBER.FSSBCS                 | 25 char,<br>alpha-<br>numeric |
| 88  | Payment<br>Code<br><i>Kode</i><br>Pembayaran                 | -     |   |   | Payment code name of PIB<br>document.<br>It will be retrieve from payment<br>code.<br>(output) | PAYMENT CODE.<br>PIB PROCES               | 10 char<br>alpha-<br>numeric  |
| 89  | Amount of<br>Payment<br>Jumlah<br>Pembayaran                 |       | 1 |   | Amount of Payment on the<br>imported goods from PIB.<br>(output)                               | AMOUNT OF<br>PAYMENT.<br>PIB PROCESS      | 19 digits,<br>numeric         |

7-37

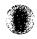

# Table 7.4-6: List of items (Window Name: PIB Retrieval (Retrieval Result Window 1))(10/13)

| No. | Item Name                                               |   | Leve | l | Description                                                                                          | Item in File                               | Note                          |
|-----|---------------------------------------------------------|---|------|---|----------------------------------------------------------------------------------------------------|--------------------------------------------|-------------------------------|
|     |                                                         | 1 | 2    | 3 | -                                                                                                    |                                            |                               |
| 90  | Correction<br>Note<br>Correction<br>Note                | 7 |      |   | Grouping title for Corection<br>notes.<br>(repeat 2 times)                                           |                                            |                               |
| 91  | Goods<br>Serial No.<br><i>No. Urut</i><br><i>Barang</i> |   |      |   | Serial number of the imported<br>goods.<br>(output)                                                  | GOODS SERIAL<br>NUMBER.CORRE<br>CTION NOTE | 5 digits<br>numeric           |
| 92  | Error Code<br>Kode<br>Kesalahan                         |   | 1    |   | Error code of correction note for<br>the imported goods.<br>(output)                                 |                                            | 20 char<br>alpha-<br>numeric  |
| 93  | Payment<br>Difference<br>Selisih<br>Pembayaran          |   |      |   | Payment difference for the<br>imported goods that have into<br>red channel.<br>(output)              | PAYMENT<br>DIFFERENCE.COR<br>RECTION NOTE  | 19 digits,<br>numeric         |
| 94  | Settlement<br>Flag<br>Flag Pen-<br>yelesaian            |   |      |   | Flag for settlement of correction<br>note on the imported goods.<br>(output)                         | SETTLEMENT<br>FLAG.CORRECTI<br>ON NOTE.    | 20 char,<br>alpha-<br>numeric |
| 95  | Imposition<br>Imposition                                | ~ |      |   | Grouping title for the summary<br>of imposition.<br>(no repeat)                                      |                                            |                               |
| 96  | Paid (Rp.)<br>Dibayar<br>(Rp.)                          |   | 1    |   | Grouping title for paid amount<br>of each duty or tax.<br>(no repeat)                                |                                            |                               |
| 97  | Import Duty<br>BM                                       |   |      | 1 | Paid amount of Import Duty on<br>the imported goods according to<br>BTBMI.<br>(output)               | *                                          | 19 digits,<br>numeric         |
| 98  | VAT<br>PPN                                              |   |      | 1 | Paid amount of Value Added<br>Tax on the imported goods<br>according to BTBMI.<br>(output)           | *                                          | 19 digits,<br>numeric         |
| 99  | Sales Tax on<br>Luxury<br>Goods<br><i>BBnBM</i>         |   |      | 1 | Paid amount of Sales Tax on<br>Luxury Goods on the imported<br>goods according to BTBMI.<br>(output) | *                                          | 19 digits,<br>numeric         |
| 100 | Income Tax<br>PPh                                       |   |      | 1 | Paid amount of Income Tax on<br>the imported goods according to<br>BTBMI.<br>(output)                | *                                          | 19 digits,<br>numeric         |
| 101 | Excise<br>Cukai                                         |   |      | 1 | Paid amount of Excise on the<br>imported goods according to<br>BTBMI.<br>(output)                    | *                                          | 19 digits,<br>numeric         |

# Table 7.4-6: List of Items (Window Name: PIB Retrieval (Retrieval Result Window 1))(11/13)

| No. | Item Name                                                      |   | Leve | l | Description                                                                                                    | Item in File | Note                  |
|-----|----------------------------------------------------------------|---|------|---|----------------------------------------------------------------------------------------------------|--------------|-----------------------|
|     |                                                                | 1 | 2    | 3 |                                                                                                    |              |                       |
| 02  | Total<br><i>Jumlah</i>                                         |   |      | ~ | Total amount of paid duty and<br>tax.<br>(output)                                                                   |              | 19 digits,<br>numeric |
| 103 | Government<br>Bourn (Rp.)<br>Ditanggung<br>Pemerintah<br>(Rp.) |   |      |   | Group title for government<br>borne amount of each duty or<br>tax.                                                  |              |                       |
| 104 | Import Duty<br>BM                                              |   |      | 1 | Government borne amount of<br>Import Duty on the imported<br>goods according to BTBMI.<br>(output)                  | *            | 19 digits,<br>numeric |
| 105 | VAT<br>PPN                                                     |   |      | 1 | Government borne amount of<br>Value Added Tax on the<br>imported goods according to<br>BTBMI.<br>(output)           | *            | 19 digits,<br>numeric |
| 06  | Sales Tax on<br>Luxury<br>Goods<br><i>BBnBM</i>                |   |      | 1 | Government borne amount of<br>Sales Tax on Luxury Goods on<br>the imported goods according to<br>BTBMI.<br>(output) | *            | 19 digits,<br>numeric |
| 107 | Income Tax<br>PPh                                              |   |      | 1 | Government borne amount of<br>Income Tax on the imported<br>goods according to BTBMI.<br>(output)                   | *            | 19 digits,<br>numeric |
| 108 | Excise<br>Cukai                                                |   |      | 1 | Government borne amount of<br>Excise on the imported goods<br>according to BTBMI.<br>(output)                       | *            | 19 digits,<br>numeric |
| 109 | Total<br>Jumlah                                                |   |      |   | Total amount of government<br>borne duty and tax.<br>(output)                                                       | *            | 19 digits,<br>numeric |
| 10  | Deferred<br>(Rp.)<br>Ditangguhk<br>an (Rp.)                    |   |      |   | Group title for deferred amount<br>of duty or tax.<br>(no repeat)                                                   |              | _                     |
| 111 | Income Tax<br>BM                                               |   |      |   | Deferred amount of Import Duty<br>on the imported goods according<br>to BTBMI.<br>(output)                          | *            | 19 digits,<br>numeric |
| 112 | VAT<br>PPN                                                     |   |      | 1 | Deferred amount of Value<br>Added Tax on the imported<br>goods according to BTBMI.<br>(output)                      | *            | 19 digits,<br>numeric |

7-39

# Table 7.4-6: List of Items (Window Name: PIB Retrieval (Retrieval Result Window 1))(12/13)

| No. | Item Name                                 |   | Leve |   | Description                                                                                                 | Item in File | Note                  |
|-----|-------------------------------------------|---|------|---|----------------------------------------------------------------------------------------------------|--------------|-----------------------|
|     |                                           | 1 | 2    | 3 |                                                                                                    |              |                       |
| 113 | Sales Tax on<br>Luxury<br>Goods<br>BBnBM  |   |      | 1 | Deferred amount of Sales Tax on<br>Luxury Goods on the imported<br>goods according to BTBMI.<br>(output)    | *            | 19 digits,<br>numeric |
| 114 | Income Tax<br>PPh                         |   |      | 1 | Deferred amount of Income Tax<br>on the imported goods according<br>to BTBMI.<br>(output)                   | <b>*</b>     | 19 digits,<br>numeric |
| 115 | Excise<br><i>Cukai</i>                    |   |      | 1 | Deferred amount of Excise on<br>the imported goods according to<br>BTBMI.<br>(output)                       | *            | 19 digits,<br>numeric |
| 116 | Total<br><i>Jumlah</i>                    |   |      | 1 | Total amount of deferred duty<br>and tax.<br>(output)                                                       | *            | 19 digits,<br>numeric |
| 117 | Exempted<br>(Rp.)<br>Dibebaskan<br>(Rp.)  |   | 1    |   | Group title for exempted amount of each duty or tax.                                                        |              | -                     |
| 118 | Import Duty<br>BM                         |   |      | 1 | Exempted amount of Import<br>Duty on the imported goods<br>according to BTBMI.<br>(output)                  | *            | 19 digits,<br>numeric |
| 119 | VAT<br>PPN                                |   |      | 1 | Exempted amount of Value<br>Added Tax on the imported<br>goods according to BTBMI.<br>(output)              | *            | 19 digits,<br>numeric |
| 120 | Sales Tax on<br>Luxuryt<br>Goods<br>BBnBM |   |      | 1 | Exempted amount of Sales Tax<br>on Luxury Goods on the<br>imported goods according to<br>BTBMI.<br>(output) | <b>*</b>     | 19 digits,<br>numeric |
| 121 | Income Tax<br>PPh                         |   |      | 1 | Exempted amount of Income<br>Tax on the imported goods<br>according to BTBMI.<br>(output)                   | *            | 19 digits,<br>numeric |
| 122 | Excise<br>Cukai                           |   |      | 1 | Exempted amount of Excise on<br>the imported goods according to<br>BTBMI.<br>(output)                       | *            | 19 digits,<br>numeric |
| 123 | Total<br><i>Jumlah</i>                    |   |      |   | Total amount of exempted duty<br>and tax.<br>(output)                                                       | *            | 19 digits,<br>numeric |

7-40

# Table 7.4-6: List of Items (Window Name: PIB Retrieval (Retrieval Result Window 1))(13/13)

,

| No. | Item Name                                       |   | Leve | I | Description                                                                                           | Item in File | Note                  |
|-----|-------------------------------------------------|---|------|---|----------------------------------------------------------------------------------------------------|--------------|-----------------------|
|     |                                                 | 1 | 2    | 3 |                                                                                                    |              |                       |
| 124 | Total<br><i>Jumlah)</i>                         |   |      |   | Group title for total amount of<br>each duty or tax.<br>(no repeat)                                   |              |                       |
| 125 | Import Duty<br>BM                               |   |      | 1 | Total amount of Import Duty on<br>the imported goods according to<br>BTBMI.<br>(output)               | *            | 19 digits,<br>numeric |
| 126 | VAT<br>PPN                                      | - |      | 1 | Total amount of Value Added<br>Tax on the imported goods<br>according to BTBMI.<br>(output)           | *            | 19 digits,<br>numeric |
| 127 | Sales Tax on<br>Luxury<br>Goods<br><i>PPnBM</i> |   | 3    |   | Total amount of Sales Tax on<br>Luxury Goods on the imported<br>goods according to BTBMI.<br>(output) | *            | 19 digits,<br>numeric |
| 128 | Income Tax<br>PPh                               |   |      |   | Total amount of Income Tax on<br>the imported goods according to<br>BTBMI.<br>(output)                | <b></b> *    | 19 digits,<br>numeric |
| 129 | Excise<br>Cukai                                 |   |      | • | Total amount of Excise on the<br>imported goods according to<br>BTBMI.<br>(output)                    | *            | 19 digits,<br>numeric |
| 130 | Total<br>Jumlah                                 |   |      | 1 | Total amount of the duty and<br>tax.<br>(output)                                                      | *            | 19 digits,<br>numeric |

7-41

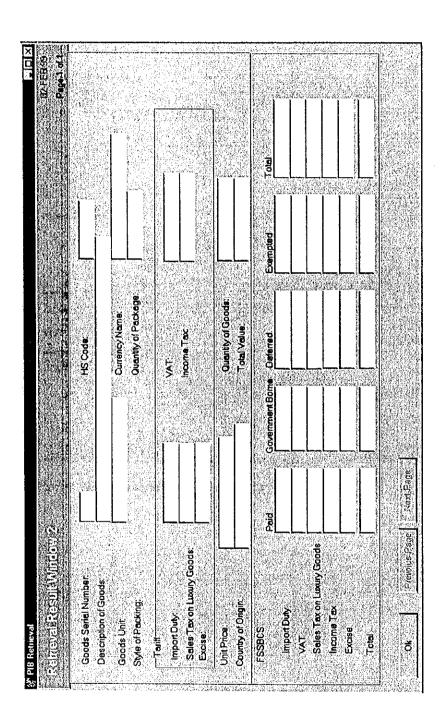

Figure 7.4-4: Window Layout for PIB Retrieval (Retrieval Result Window 2)

R.

# Table 7.4-6: List of Items (Window Name: PIB Retrieval (Retrieval Result Window 2))(1/5)

| No. | Item Name                                       | - <u></u> | Leve |   | Description                                                                                                    | Item in File                                | Note                          |
|-----|-------------------------------------------------|-----------|------|---|----------------------------------------------------------------------------------------------------|---------------------------------------------|-------------------------------|
|     |                                                 | 1         | 2    | 3 |                                                                                                    |                                             |                               |
|     | Goods<br>Serial<br>Number<br><i>Seri Barang</i> | 7         |      |   | Serial number of goods that is<br>different type and classification<br>on the imported goods.<br>(output)                    | GOODS SERIAL<br>NUMBER.<br>PIB DETAIL       | 5 digits,<br>numeric          |
| 2   | HS Code<br>Pos Tarip                            | 1         |      |   | Harmonized System (HS) to<br>determine tariff pos on the<br>imported goods.<br>(output)                                      | TARIFF CODE.<br>PIB DETAIL                  | 10 digits,<br>numeric         |
| 3   | Description<br>of Goods<br>Uraian<br>Barang     | 1         |      |   | Description of the imported<br>goods.<br>(output)                                                                            | DESCRIPTION OF<br>GOODS.<br>PIB DETAIL      | 70 char,<br>alpha-<br>numeric |
| 4   | Goods Unit<br>Satuan<br>Barang                  | •         |      |   | Unit of measurement on<br>exported goods. It will be<br>displayed from DJBC unit goods<br>code.<br>(output)                  | unitgoods_of.<br>PIB DETAIL                 | 30 char,<br>alpha-<br>numeric |
| 5   | Currency<br>Name<br>Valuta                      | 1         |      |   | Currency as a base calculation in<br>export. It will be displayed from<br>DJBC currency code.<br>(output)                    |                                             | 15 char,<br>alpha-<br>numeric |
| 6   | Style of<br>Packing<br>Jenis<br>Kemasan         | 1         |      |   | Style of packing for the<br>imported goods that used<br>package. It will be displayed<br>from DJBC package code.<br>(output) | pckcode_of.<br>PIB HEADER                   | 20 char,<br>alpha-<br>numeric |
| 7   | Quantity of<br>Packages<br>Jumlah<br>Satuan     | 1         |      |   | Amount of the imported goods<br>unit.<br>(output)                                                                            | QUANTITY OF<br>GOODS.<br>PIB DETAIL         | 12 digits,<br>numeric         |
| 8   | Tariff<br><i>Tarip</i>                          | ~         |      |   | Grouping title for the tariff of<br>the goods.<br>(no repeat)                                                                |                                             |                               |
| 9   | Import Duty<br>Bea Masuk                        |           | 1    |   | Advalorum tariff on the<br>imported goods according to<br>BTBMI (HS book).<br>(output)                                       | IMPORT DUTY.<br>PIB DETAIL                  | 4 (3.1)<br>digits,<br>decimal |
| 10  | Value<br>Added<br>PPN                           |           | 1    |   | Advalorum tariff on the<br>imported goods according to<br>BTBMI (HS book).<br>(output)                                       | VAT. PIB DETAIL                             | 3 (2.1)<br>digits,<br>decimal |
| 11  | Sales Tax on<br>Luxury<br>Goods<br>PPnBM        |           |      |   | Advalorum tariff on the<br>imported goods according to<br>BTBMI (HS book).<br>(output)                                       | SALES TAX ON<br>LUXURY GOODS.<br>PIB DETAIL | 3 (2.1)<br>digits,<br>decimal |

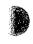

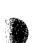

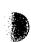

# Table 7.4-6: List of Items (Window Name: PIB Retrieval (Retrieval Result Window 2))(2/5)

| No. | Item Name                                     |   | Level |   | Description                                                                                                    | Item in File                        | Note                          |
|-----|-----------------------------------------------|---|-------|---|----------------------------------------------------------------------------------------------------|-------------------------------------|-------------------------------|
|     |                                               | 1 | 2     | 3 |                                                                                                    |                                     |                               |
| 12  | Income Tax<br>PPh                             |   | ~     |   |                                                                                                    | INCOME TAX.<br>PIB DETAIL           | 3 (2.1)<br>digits,<br>decimal |
| 13  | Excise<br>Cukai                               |   | 1     |   | <ul> <li>Tariff on the excise goods.</li> <li>Options:</li> <li>Advalorum (percent)</li> <li>Specific (price per unit)<br/>e.g. Rp. 2500 per liter</li> </ul> | EXCISE.<br>PIB DETAIL               | 1 digits,<br>numeric          |
| 14  | Unit Price<br>Harga<br>Satuan                 | 1 |       |   | Price per unit according<br>currency.<br>(output)                                                                                                    | UNIT PRICE.<br>PIB DETAIL           | 15 digits,<br>numeric         |
| 15  | Quantity of<br>Goods<br>Jumlah<br>Barang      | 1 |       |   | Amount of goods of the<br>imported goods.<br>(output)                                                                                                    | QUANTITY OF<br>GOODS.<br>PIB DETAIL | 5 digits,<br>numeric          |
| 16  | Country of<br>Origin<br>Negara Asal<br>Barang | 1 |       | - | Origin country of the imported<br>goods. It will be displayed from<br>DJBC Country Code.<br>(output)                                                          | origctry_of.<br>PIB DETAIL          | 30 char,<br>alpha-<br>numeric |
| 17  | Total Value<br>Total Nilai                    | ~ |       |   | Total value of quantity of goods<br>unit on the imported goods.<br>(output)                                                                                   | TOTAL UNIT<br>PRICE.<br>PIB DETAIL  | 19 digits,<br>numeric         |
| 18  | Imposition<br>Pembeban-<br>an                 | 1 |       |   | Group title for imposition on the each goods serial number.                                                                                                   |                                     |                               |
| 19  | Paid (Rp.)<br>Dibayar<br>(Rp.)                |   | 1     |   | Grouping title for paid amount<br>of each duty or tax.<br>(no repeat)                                                                                         |                                     | * *******                     |
| 1   | Import Duty<br>BM                             |   |       | 7 | Paid amount of Import Duty on<br>the imported goods according to<br>BTBMI.<br>(output)                                                                        | *                                   | 19 digits,<br>numeric         |
| 20  | VAT<br>PPN                                    |   |       |   | Paid amount of Value Added<br>Tax on the imported goods<br>according to BTBMI.<br>(output)                                                                    | *                                   | 19 digits,<br>numeric         |
| 21  | Sales Tax on<br>Luxury<br>Goods<br>BBnBM      |   |       | 7 | Paid amount of Sales Tax on<br>Luxury Goods on the imported<br>goods according to BTBMI.<br>(output)                                                          | *                                   | 19 digits,<br>numeric         |
| 22  | Income Tax<br>PPh                             |   |       | 1 | Paid amount of Income Tax on<br>the imported goods according to<br>BTBMI.<br>(output)                                                                         | *                                   | 19 digits,<br>numeric         |

7-44

# Table 7.4-6: List of Items (Window Name: PIB Retrieval (Retrieval Result Window 2))(3/5)

| No. | Item Name                                                      |   | Leve | 1 | Description                                                                                                    | Item in File | Note                  |
|-----|----------------------------------------------------------------|---|------|---|----------------------------------------------------------------------------------------------------|--------------|-----------------------|
|     |                                                                | 1 | 2    | 3 |                                                                                                    |              |                       |
| 23  | Excise<br>Cukai                                                |   |      | 1 | Paid amount of Excise on the<br>imported goods according to<br>BTBMI.<br>(output)                                   | *            | 19 digits,<br>numeric |
| 24  | Total<br>Jumlah                                                |   |      | 1 | Total amount of paid duty and<br>tax.<br>(output)                                                                   | *            | 19 digits,<br>numeric |
| 25  | Government<br>Bourn (Rp.)<br>Ditanggung<br>Pemerintah<br>(Rp.) |   |      |   | Group title for government<br>borne amount of each duty or<br>tax.                                                  |              |                       |
| 26  | Import Duty<br>BM                                              |   |      | 1 | Government borne amount of<br>Import Duty on the imported<br>goods according to BTBMI.<br>(output)                  | *            | 19 digits,<br>numeric |
| 27  | VAT<br>PPN                                                     |   |      | 1 | Government borne amount of<br>Value Added Tax on the<br>imported goods according to<br>BTBMI.<br>(output)           | *            | 19 digits,<br>numeric |
| 28  | PPnBM<br>BBnBM                                                 |   |      | 1 | Government borne amount of<br>Sales Tax on Luxury Goods on<br>the imported goods according to<br>BTBMI.<br>(output) | *            | 19 digits,<br>numeric |
| 29  | Income Tax<br>PPh                                              |   |      | 7 | Government borne amount of<br>Income Tax on the imported<br>goods according to BTBMI.<br>(output)                   | *            | 19 digits,<br>numeric |
| 30  | Excise<br>Cukai                                                |   |      | 1 | Government borne amount of<br>Excise on the imported goods<br>according to BTBMI.<br>(output)                       | *            | 19 digits,<br>numeric |
| 31  | Total<br>Jumlah                                                |   |      | 1 | Total amount of government<br>borne duty and tax.<br>(output)                                                       | *            | 19 digits,<br>numeric |
| 32  | Deferred<br>(Rp.)<br>Ditangguhk<br>an (Rp.)                    |   | 1    |   | Group title for deferred amount<br>of duty or tax.<br>(no repeat)                                                   |              |                       |
| 33  | Import Duty<br>BM                                              |   |      | 1 | Deferred amount of Import Duty<br>on the imported goods according<br>to BTBMI.<br>(output)                          | *            | 19 digits,<br>numeric |

# Table 7.4-6: List of Items (Window Name: PIB Retrieval (Retrieval Result Window 2))(4/5)

| No. | Item Name                                       | Level |   |   | Description                                                                                                 | Item in File | Note                  |
|-----|-------------------------------------------------|-------|---|---|----------------------------------------------------------------------------------------------------|--------------|-----------------------|
|     |                                                 | 1     | 2 | 3 |                                                                                                    |              |                       |
| 34  | VAT<br>PPN                                      |       |   | 7 | Deferred amount of Value<br>Added Tax on the imported<br>goods according to BTBMI.<br>(output)              | *            | 19 digits,<br>numeric |
| 35  | Sales Tax on<br>Luxury<br>Goods<br><i>BBnBM</i> |       |   | 1 | Deferred amount of Sales Tax on<br>Luxury Goods on the imported<br>goods according to BTBMI.<br>(output)    | <b>*</b>     | 19 digits,<br>numeric |
| 36  | Income Tax<br>PPh                               |       |   | 1 | Deferred amount of Income Tax<br>on the imported goods according<br>to BTBMI.<br>(output)                   | *            | 19 digits,<br>numeric |
| 37  | Excise<br>Cukai                                 |       |   | 1 | Deferred amount of Excise on<br>the imported goods according to<br>BTBMI.<br>(output)                       | *            | 19 digits,<br>numeric |
| 38  | Total<br>Jumlah                                 |       |   | 1 | Total amount of deferred duty<br>and tax.<br>(output)                                                       | *            | 19 digits,<br>numeric |
| 39  | Exempted<br>(Rp.)<br>Dibebaskan<br>(Rp.)        |       |   |   | Group title for exempted amount of each duty or tax.                                                        |              |                       |
| 40  | Import Duty<br>BM                               |       |   | 7 | Exempted amount of Import<br>Duty on the imported goods<br>according to BTBMI.<br>(output)                  | *            | 19 digits,<br>numeric |
| 41  | VAT<br>PPN                                      |       |   | 1 | Exempted amount of Value<br>Added Tax on the imported<br>goods according to BTBMI.<br>(output)              | *            | 19 digits,<br>numeric |
| 42  | PPnBM<br>BBnBM                                  |       |   |   | Exempted amount of Sales Tax<br>on Luxury Goods on the<br>imported goods according to<br>BTBMI.<br>(output) | *            | 19 digits,<br>numeric |
| 43  | Income Tax<br>PPh                               |       |   | 1 | Exempted amount of Income<br>Tax on the imported goods<br>according to BTBMI.<br>(output)                   | *            | 19 digits,<br>numeric |
| 44  | Excise<br>Cukai                                 |       |   |   | Exempted amount of Excise on<br>the imported goods according to<br>BTBMI.<br>(output)                       | *            | 19 digits,<br>numeric |

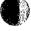

7-46

# Table 7.4-6: List of Items (Window Name: PIB Retrieval (Retrieval Result Window 2))(5/5)

| No. | Item Name                                | Level |   |   | Description                                                                                           | Item in File | Note                  |
|-----|------------------------------------------|-------|---|---|----------------------------------------------------------------------------------------------------|--------------|-----------------------|
|     |                                          | 1     | 2 | 3 | ui                                                                                                    |              |                       |
| 45  | Total<br><i>Jumlah</i>                   |       |   | - | Total amount of exempted duty<br>and tax.<br>(output)                                                 | ¥            | 19 digits,<br>numeric |
| 46  | Total<br><i>Jumlah</i>                   |       | 1 |   | Group title for total amount of<br>each duty or tax.<br>(no repeat)                                   |              |                       |
| 47  | Import Duty<br>BM                        |       |   | 1 | Total amount of Import Duty on<br>the imported goods according to<br>BTBMI.<br>(output)               | *            | 19 digits,<br>numeric |
| 48  | VAT<br>PPN                               |       |   | 1 | Total amount of Value Added<br>Tax on the imported goods<br>according to BTBMI.<br>(output)           | *            | 19 digits,<br>numeric |
| 49  | Sales Tax on<br>Luxury<br>Goods<br>BBnBM |       |   | 1 | Total amount of Sales Tax on<br>Luxury Goods on the imported<br>goods according to BTBM1.<br>(output) | *            | 19 digits,<br>numeric |
| 50  | Income Tax<br>PPh                        |       |   | 1 | Total amount of Income Tax on<br>the imported goods according to<br>BTBMI.<br>(output)                | *            | 19 digits,<br>numeric |
| 51  | Excise<br>Cukai                          |       |   | 1 | Total amount of Excise on the<br>imported goods according to<br>BTBMI.<br>(output)                    | *            | 19 digits,<br>numeric |
| 52  | Total<br>Jumlah                          |       |   |   | Total amount of the duty and<br>tax.<br>(output)                                                      | *            | 19 digits,<br>numeric |